# **SONY.**

# Digitalni 4K kamkorder Digitalni HD kamkorder

# Vodič za početak

Ovaj vodič opisuje pripreme potrebne za početak upotrebe fotoaparata, osnovne radnje i slično. Pojedinosti potražite u "Priručniku" (mrežnom priručniku).

http://rd1.sony.net/help/cam/1640/h\_zz/

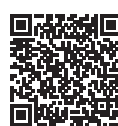

Za detaljne informacije o upotrebi fotoaparata i softvera posjetite sljedeće web-mjesto. http://www.sony.net/actioncam/support/

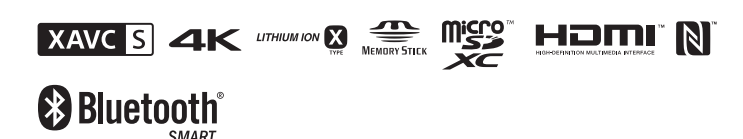

FDR-X3000/HDR-AS300

# **Najprije pročitajte ovo**

# Što je potrebno za snimanje privlačnog videozapisa fotoaparatom

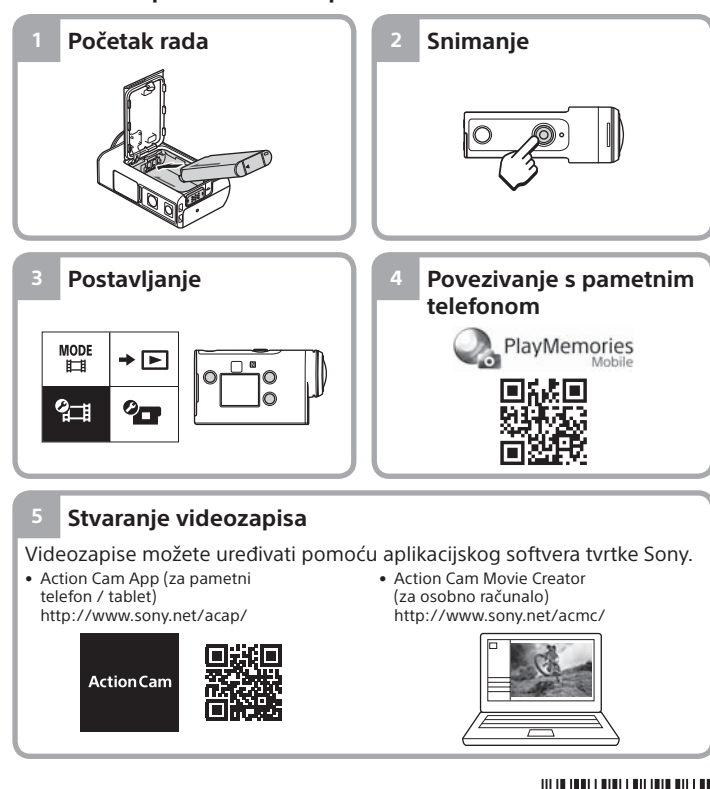

```
©2016 Sony Corporation 
http://www.sony.net/
```
# Provjera povezanih stavki

Broj u zagradi označava količinu artikala u pakiranju.

• Kamera (1) / podvodno kućište (MPK-UWH1) (1) Kamera je smještena u podvodnom kućištu. Otvorite poklopac kućišta kao što je

prikazano u nastavku.

4-586-864-**11**(1) (HR)

- Mikro USB kabel (1) • Komplet baterija s mogućnošću
- ponovnog punjenja (NP-BX1) (1)
- Kopča za pričvršćivanje (1)
- Vodič za početak
- (ovaj dokument) (1) • Referentni priručnik (1)

# Nazivi glavnih dijelova

 Gumb (uključeno/pripravnost)  $\overline{2}$ IC daljinski prijemnik (samo FDR-X3000) 3Gumb MENU Ploča zaslona Gumbi UP/DOWN  $\overline{6}$ Žarulijca RFC  $\overline{7}$ Gumb REC (videozapis/fotografija) / gumb ENTER (otvara izbornik) Žaruljica REC/LIVE **9 N** (oznaka N) 10 Objektiv Zvučnik 12 Mikrofoni 13 Poklopac baterije 14 GPS senzor Poklopac priključnice (HDMI OUT, Multi/Micro USB Terminal, priključak za mikrofon) Žaruljica REC **17** Ručica za zaključavanje Poklopac memorijske kartice

# **Početak rada**

# Punjenje kompleta baterija

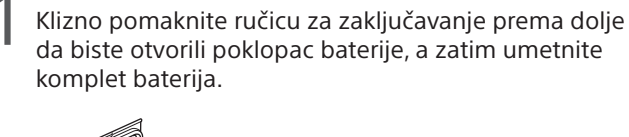

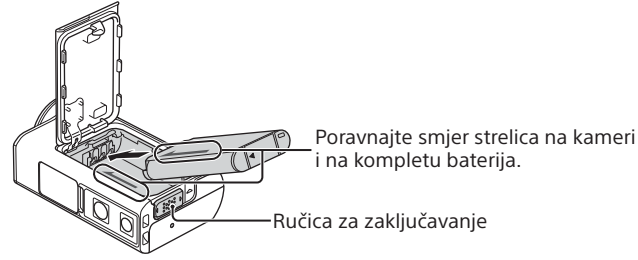

Čvrsto zatvorite poklopac, a zatim pomaknite ručicu za zaključavanje prema gore da biste ga zaključali.

Uvjerite se da se žuta oznaka na ručici za zaključavanje ne vidi.

Otvorite poklopac priključnice, a zatim spojite isključenu kameru s uključenim računalom pomoću mikro USB kabela (priloženo).

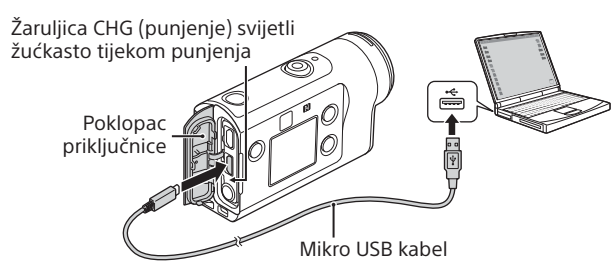

# Umetanje memorijske kartice

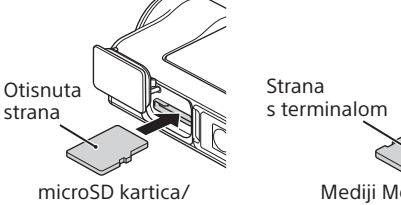

microSDHC kartica/ microSDXC kartica

Mediji Memory Stick Micro™ (Mark2)

### **Memorijske kartice koje se mogu upotrebljavati u kameri**

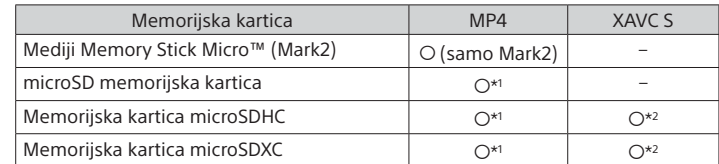

\*1 SD Speed Class 4 (**c∟ʌss④**) ili brža ili pak UHS Speed Class 1 (**U)**) ili brža \*2 Memorijska kartica koja ispunjava sve sljedeće specifikacije:

- 4 GB ili više memorije
- SD klasa brzine 10 ( $CLASS$ ) ili UHS klasa brzine 1  $(1)$  ili brži Memorijska kartica sa sustavom UHS klase brzine 3  $(\overline{3})$  potrebna je kada snimate pri 100 Mbps ili brže (samo FDR-X3000).

#### **Napomene**

- Nije zajamčen rad sa svim memorijskim karticama. Za dodatne informacije o memorijskim karticama koje nije proizvela tvrtka Sony obratite se odgovarajućim proizvođačima.
- Provjerite je li memorijska kartica pravilno umetnuta. Ako nasilu umetnete memorijsku karticu u pogrešnom smjeru, možete oštetiti karticu, njezin utor ili slikovne podatke.
- Formatirajte memorijsku karticu u kameri prije upotrebe.
- Prije upotrebe provjerite jesu li poklopac priključnice i poklopac kompleta baterija/memorijske kartice čvrsto zatvoreni te ima li stranih tijela u poklopcu. U protivnom može doći do prodiranja vode.

# Postavljanje sata

Kada prvi put uključite fotoaparat pritiskom na gumb  $\Diamond$  (uključeno/ pripravnost), prikazat će se zaslon za postavljanje područja / ljetnog računanja vremena (ljetno vrijeme) / datuma i vremena. Pritisnite gumb UP ili DOWN za odabir stavke, a zatim pritisnite gumb ENTER za njezino izvršavanje.

### **Savjeti**

- Zaslon za postavljanje datuma i vremena/područja/ljetnog računanja vremena (ljetno vrijeme) prikazuje se i nakon vraćanja postavki na izvorne.
- Regije se određuju prema vremenskoj razlici između srednjeg vremena po Greenwichu (GMT) i standardnog vremena za vaše područje. Za pojedinosti o vremenskoj razlici pogledajte "Popis vremenskih razlika za najveće svjetske gradove" u "Priručniku" (mrežnom priručniku).

# **Snimanje**

# Postavljanje načina snimanja

Pritisnite gumb MENU, a zatim odaberite  $\frac{\text{MoDE}}{\downarrow} \rightarrow \text{način}$  snimanja.

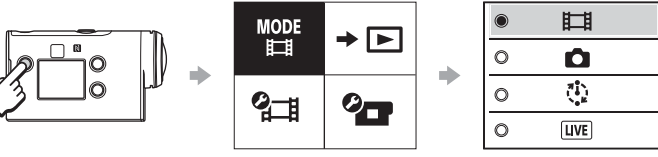

### **Popis načina rada**

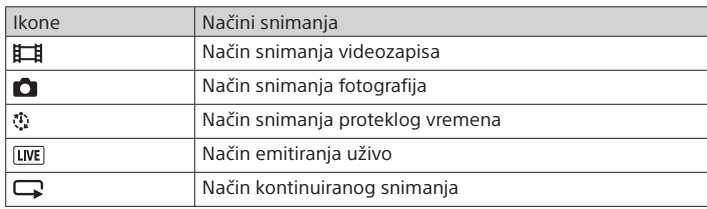

# Postavljanje formata videozapisa

Pritisnite gumb MENU, a zatim odaberite  $\leftarrow$  (Postavke snimanja)  $\rightarrow$ format videozapisa (zadano: [MP4]). Odaberite **4K** za snimanje slika u 4K kvaliteti (samo FDR-X3000).

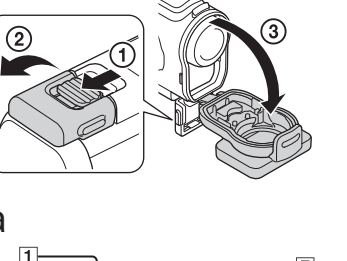

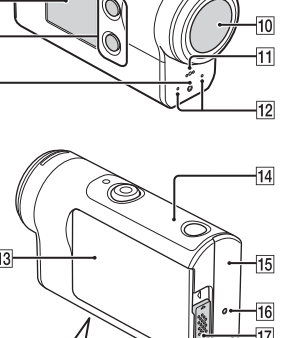

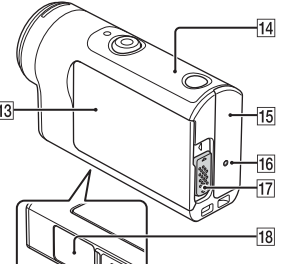

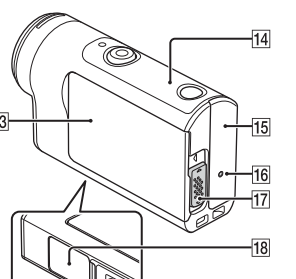

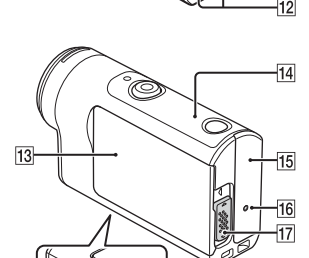

 $\boxed{6}$ 

# Snimanje

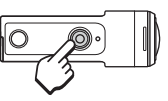

Pritisnite gumb REC za početak snimanja. Ponovno pritisnite gumb za zaustavljanje snimanja. Ako pritisnete gumb REC dok je postavka "Snimanje jednim dodirom" na "ON" (uključeno), snimanje započinje s posljednjim načinom snimanja postavljenim prije nego što je fotoaparat isključen.

#### **Napomene**

• Tijekom razdoblja dužeg snimanja temperatura fotoaparata može se povećati do točke na kojoj će se snimanje automatski zaustaviti.

• Ako koristite fotoaparat dok je priključen na vanjski izvor napajanja putem mikro USB kabela (priložen), možete smanjiti potrošnju baterije za snimanje i reprodukciju slika. U tom slučaju, potreban je napunjen komplet baterija.

### **Namještanje postavki**

Pritisnite gumb MENU, pritisnite gumb UP ili DOWN za odabir stavke, a zatim pritisnite gumb ENTER da biste je izvršili.

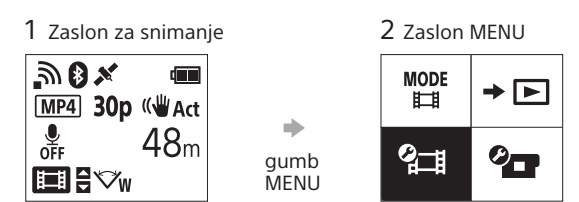

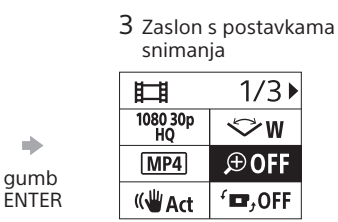

### $\circ$ a) gumb ENTER

 $+$  OFF <u>ଲ</u>on  $\mathbb{R}$  OFF

**OON**  $\Box - \Box$  $\times$  ON **DEL**<br>FORMAT

TC/UB **n** OFF **HDMI**  $J$ BGM 煦ON  $DON$  $\mathbb{R}^{(n)}$  $\mathbf{a}$  3 츭 OFF  $_{\mathrm{OFF}}^{\mathrm{AUTO}}$  60 s  $NTSC \rightarrow PAL$ 

Δ **O** GMT O OFF Ver. **RESET** 

*P* Postavke kamere

Ikone Stavke za postavljanje Način rada u zrakoplovu Postavka Wi-Fi veze Postavka Wi-Fi Hi Power\*2

> signala Postavka žaruljice Snimanje jednim dodirom Automatsko iskliučivanie

Prebacivanje NTSC/PAL Postavka datuma i vremena Postavka područja Postavka ljetnog<br>računanja vremena (ljetno vrijeme) Verzija

Resetiranje postavki

Postavka Bluetootha Postavka napajanja Bluetooth daljinskog upravljača GPS zapisnik Formatiranje Vremenski kôd/ korisnički bit\*3 IC daljinski prijemnik\*3 HDMI postavke\* Pozadinska glazba\*2 USB napajanje Zvučni signal Jačina zvuka zvučnog

**Partial Postavke snimanja\*1** 

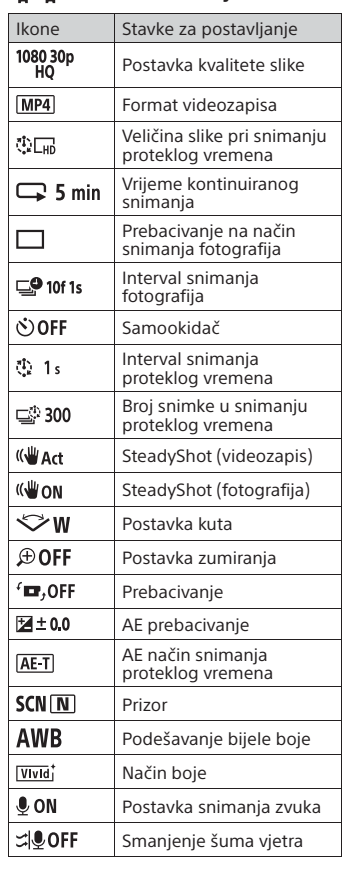

Pojedinosti o stavkama za postavljanje potražite u poglavlju "Promjena postavki" u "Vodiču za pomoć" (mrežnom priručniku).

#### **Povezivanje s pametnim telefonom**

# Postupak instalacije aplikacije Play-Memories Mobile™ na pametni telefon

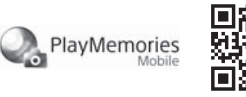

### **Android OS**

Potražite aplikaciju PlayMemories Mobile na web-mjestu Google Play, a zatim je instalirajte.

## $\triangleright$  Google play

### **iOS**

Potražite aplikaciju PlayMemories Mobile na web-mjestu App Store, a zatim je instalirajte.

### **Q** App Store

• Funkcije reprodukcije jednim dodirom (NFC) nisu dostupne prilikom upotrebe sustava iOS.

### **Napomene**

- Ažurirajte aplikaciju PlayMemories Mobile na najnoviju verziju ako je već instalirana na pametnom telefonu.
- Rad Wi-Fi funkcije opisane u ovom priručniku nije zajamčen na svim pametnim telefonima i tabletima.
- Načini rada i zasloni za aplikaciju podložni su promjenama u budućim nadogradnjama bez prethodne obavijesti.
- Više informacija o aplikaciji PlayMemories Mobile potražite na sljedećem web-mjestu.
- (http://www.sony.net/pmm/)
- Usluga Google play možda neće biti podržana, ovisno o državi ili regiji. U tom slučaju potražite aplikaciju "PlayMemories Mobile" na internetu te je instalirajte.

## Povezivanje

### **Upotreba funkcije Jedan dodir za povezivanje s pametnim Android telefonom koji podržava NFC**

Postavite Wi-Fi na fotoaparatu na ON te dodirnite oznakom **N** (oznaka N) na pametnom telefonu oznaku (oznaka N) na fotoaparatu. Kada se aplikacija PlayMemories Mobile pokrene, automatski se primjenjuju postavke za uspostavu Wi-Fi veze.

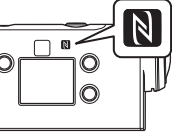

#### **Upotreba QR koda za povezivanje s pametnim telefonom putem Wi-Fija**

 Uključite fotoaparat i postavite Wi-Fi na fotoaparatu na ON.  $\circled{2}$  Odaberite način snimanja:  $\Box$ ,  $\Box$ ,  $\Diamond$ ,  $\Box$ .

Na pametnom telefonu pokrenite program PlayMemories Mobile.

 Odaberite [Scan QR Code of the Camera] (Skeniraj QR kod kamere) na zaslonu aplikacije PlayMemories Mobile.

 Odaberite [OK] (U redu) (ako se pojavi poruka, ponovno odaberite [OK] (U redu)).

 Očitajte QR kod koji je otisnut na naljepnici na poleđini poklopca kompleta baterija za kameru.

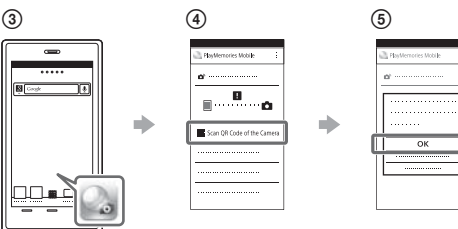

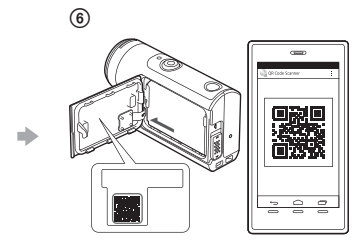

#### **Android**

 Kada se na pametnom telefonu prikaže [Poveži s kamerom?], odaberite [OK] (U redu).

### **iPhone/iPad**

 Instalirajte profil (informacije o postavkama) na pametni telefon prema uputama na zaslonu.

 $\circledR$  Na početnom zaslonu odaberite [Settings] (Postavke)  $\rightarrow$  [Wi-Fi]. Odaberite SSID.

 Vratite se na početni zaslon, a zatim pokrenite aplikaciju PlayMemories Mobile.

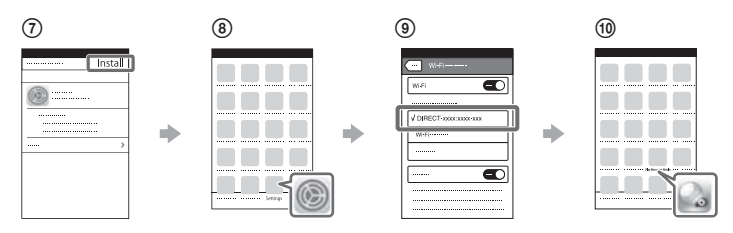

#### **Pozivanje korisničkog ID-a i lozinke bez naljepnice**

Ako se naljepnica odlijepila ili je nečitljiva, možete doći do svojega korisničkog ID-a i lozinke pomoću sljedećeg postupka. Umetnite dostatno napunjen komplet baterija u kameru. Spojite kameru s računalom pomoću mikro USB kabela (priloženo). Pritisnite gumb (uključeno/pripravnost) kako biste uključili

fotoaparat. **4** Prikažite [Computer] → [PMHOME] → [INFO] → [WIFI\_INF.TXT]

na računalu, a zatim potvrdite svoj ID i lozinku.

### **Stvaranje videozapisa**

# Uređivanje videozapisa pomoću aplikacije Action Cam App

Aplikacija Action Cam App omogućuje vam uvoz videozapisa na pametni telefon radi jednostavnog uređivanja. Osim toga, možete stvoriti videozapise

Action Ca 间锁

Više informacija o aplikaciji Action Cam App potražite na sljedećem web-mjestu. http://www.sony.net/acap/

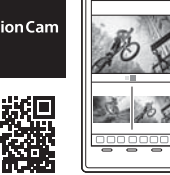

Instalirajte aplikaciju Action Cam App koja je kompatibilna s vašim pametnim telefonom.

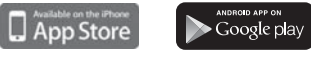

#### **Napomena**

proteklog vremena.

• Usluga Google play možda neće biti podržana, ovisno o državi ili regiji.

# Uređivanje videozapisa pomoću aplikacije Action Cam Movie Creator

Aplikacija Action Cam Movie Creator omogućuje vam uvoz videozapisa i fotografija na računalo i uređivanje videozapisa.

Osim toga, možete dodavati efekte (kao što su Multi View, reprodukcija različite brzine itd.) i stvarati videozapise proteklog vremena.

Više informacija o aplikaciji Action Cam Movie Creator potražite na sljedećem web-mjestu. http://www.sony.net/acmc/

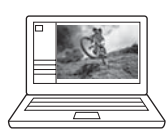

\*1 Mogućnost postavljanja stavki ovisi o načinu snimanja.

\*2 Ova je postavka dostupna samo u nekim državama i regijama. \*3 Ta je postavka dostupna samo s FDR-X3000.

\*4 Dio postavke dostupan je samo uz FDR-X3000.

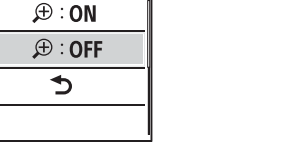

4 Zaslon Postavke